# MULTILINE

## Filters and Preferences

## New Filter Infocomptes :

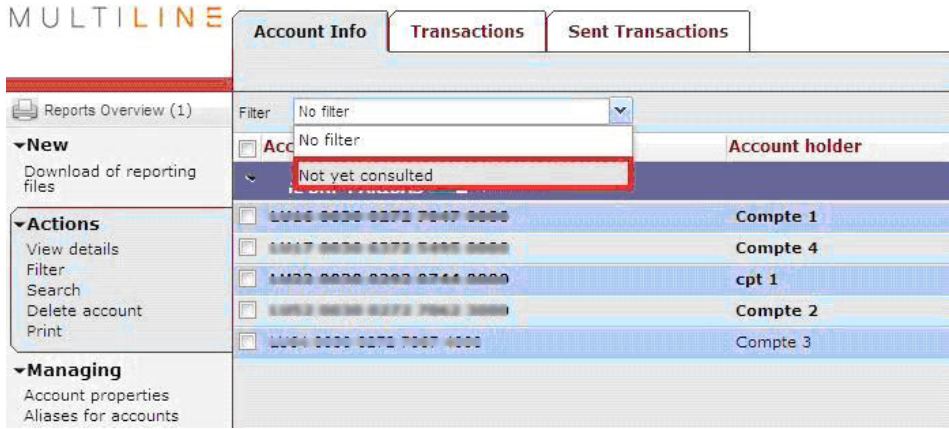

The filter "No consultation" shows the accounts that you didn't access yet (accounts displayed in bold)

#### New Filters Transactions :

New filters relating to the feature for managing envelopes are available in the tab "*Transactions".*

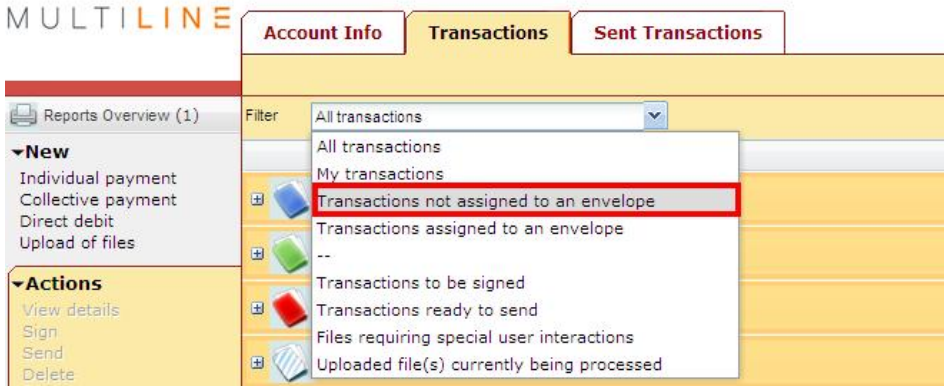

## Setting of default filters

Now, you can save a default filter applicable to the tabs « *Accountinfo »* and « *Transactions »*.

On the main screen, select Preferences.

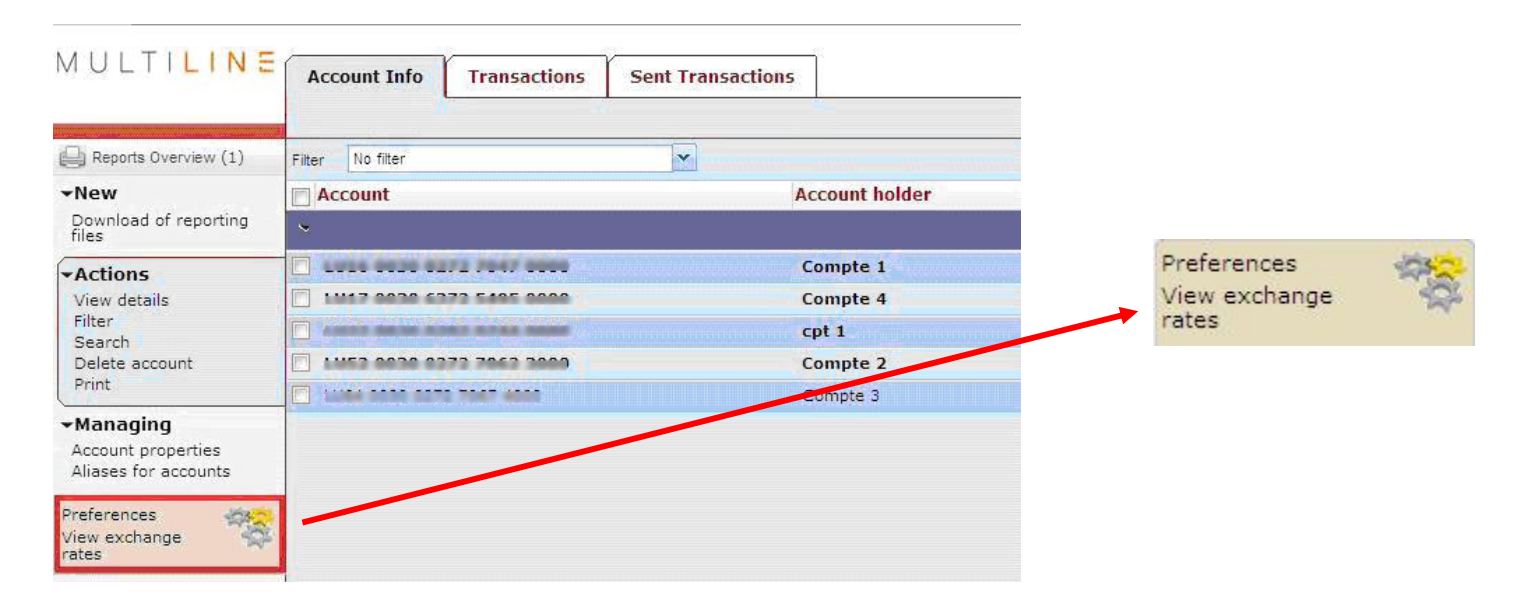

Now click on the tab « Accountinfo » or « Transactions ».

Select the filter you want to enable as default filter.

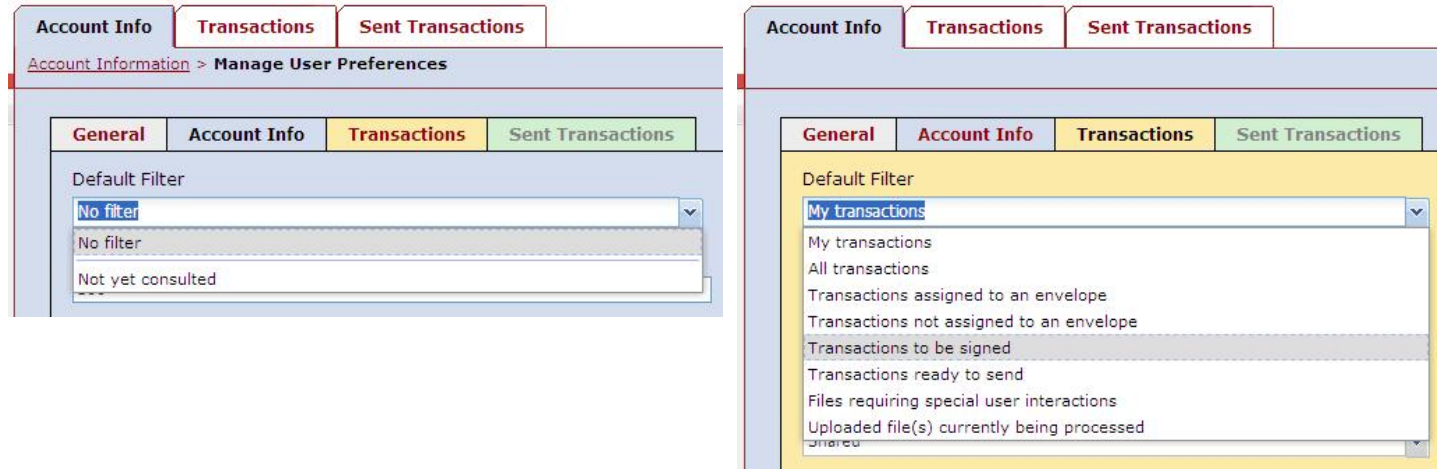

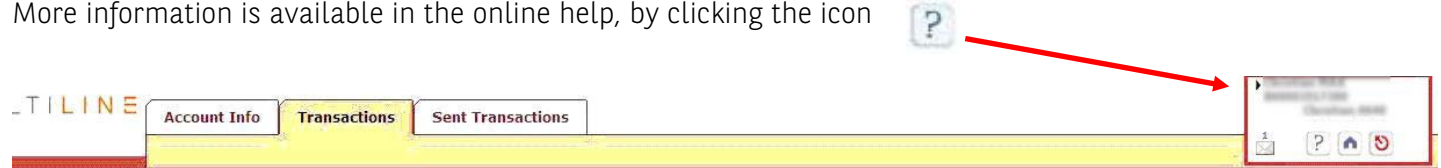